## Millennium

 $\overline{a}$ 

No âmbito das novas disposições legais decorrentes da publicação da Portaria 308/2011 e visando obter uma melhoria significativa no serviço prestado à Câmara de Solicitadores e Agentes de Execução, foram introduzidas novas funcionalidades no portal de Empresas, nomeadamente as transações de **Pagamento de Serviços, DUC's e Transferências pontuais ou por Lote,** previamente registadas pelo Agente junto dos Serviços da Câmara dos Solicitadores e por estes comunicados diariamente ao Banco.

O acesso às novas transações deve ser feito através do seguinte caminho: **Pagamentos > Transferências > Agentes de Execução.**

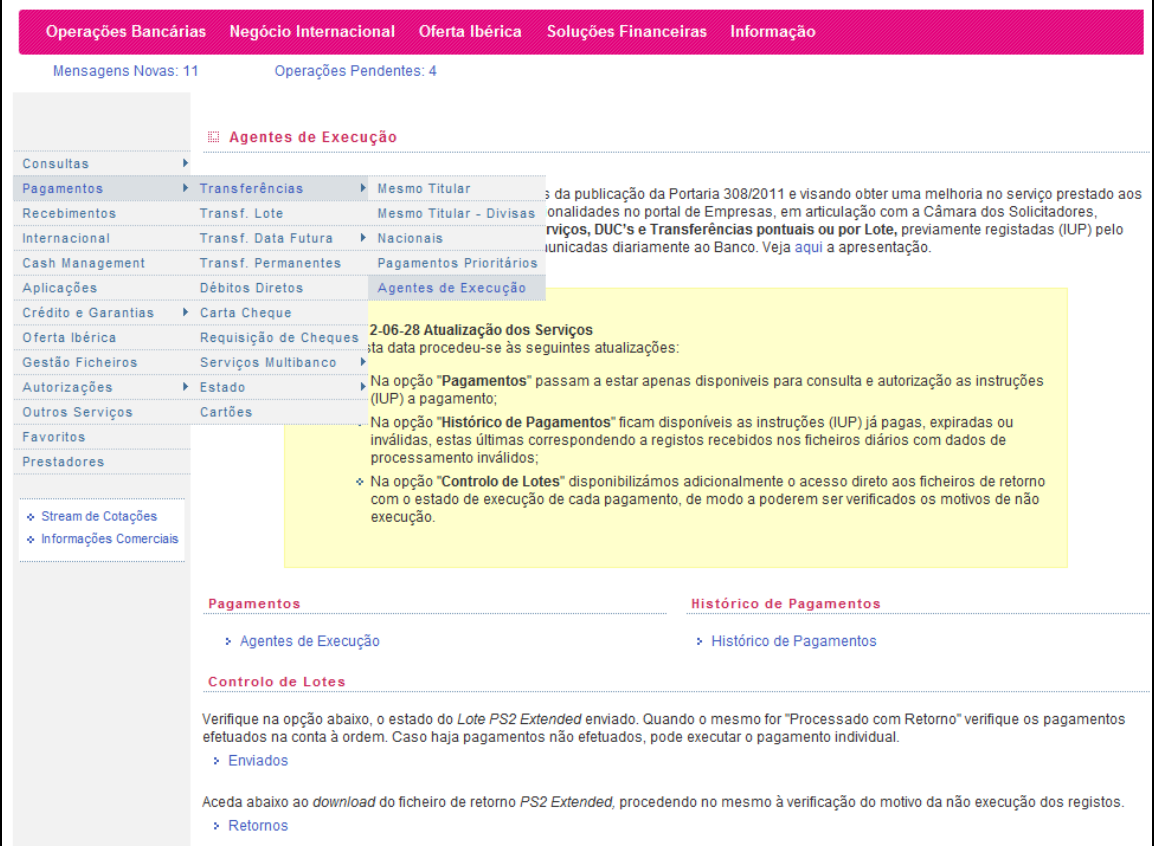

Escolhendo a opção **Pagamentos / Agentes de Execução** e após selecionar a conta pretendida, é apresentado ao Agente de Execução os tipos de operações disponíveis para consulta e autorização.

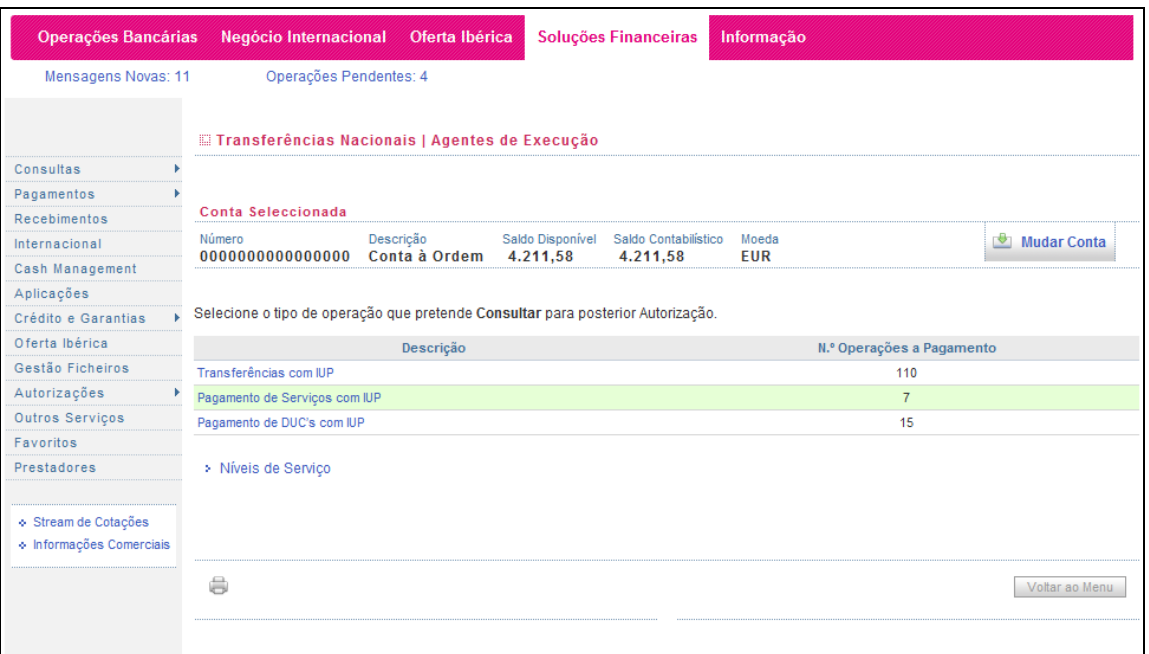

 $\overline{a}$ 

Ao selecionar qualquer uma das operativas, é mostrado ao Agente de Execução os pagamentos (IUP) disponíveis para autorização. Sendo que nas Transferências com IUP, o Cliente pode optar por efetuar os pagamentos de forma pontual (um de cada vez) ou através de lote (limitado aos movimento disponíveis na página)

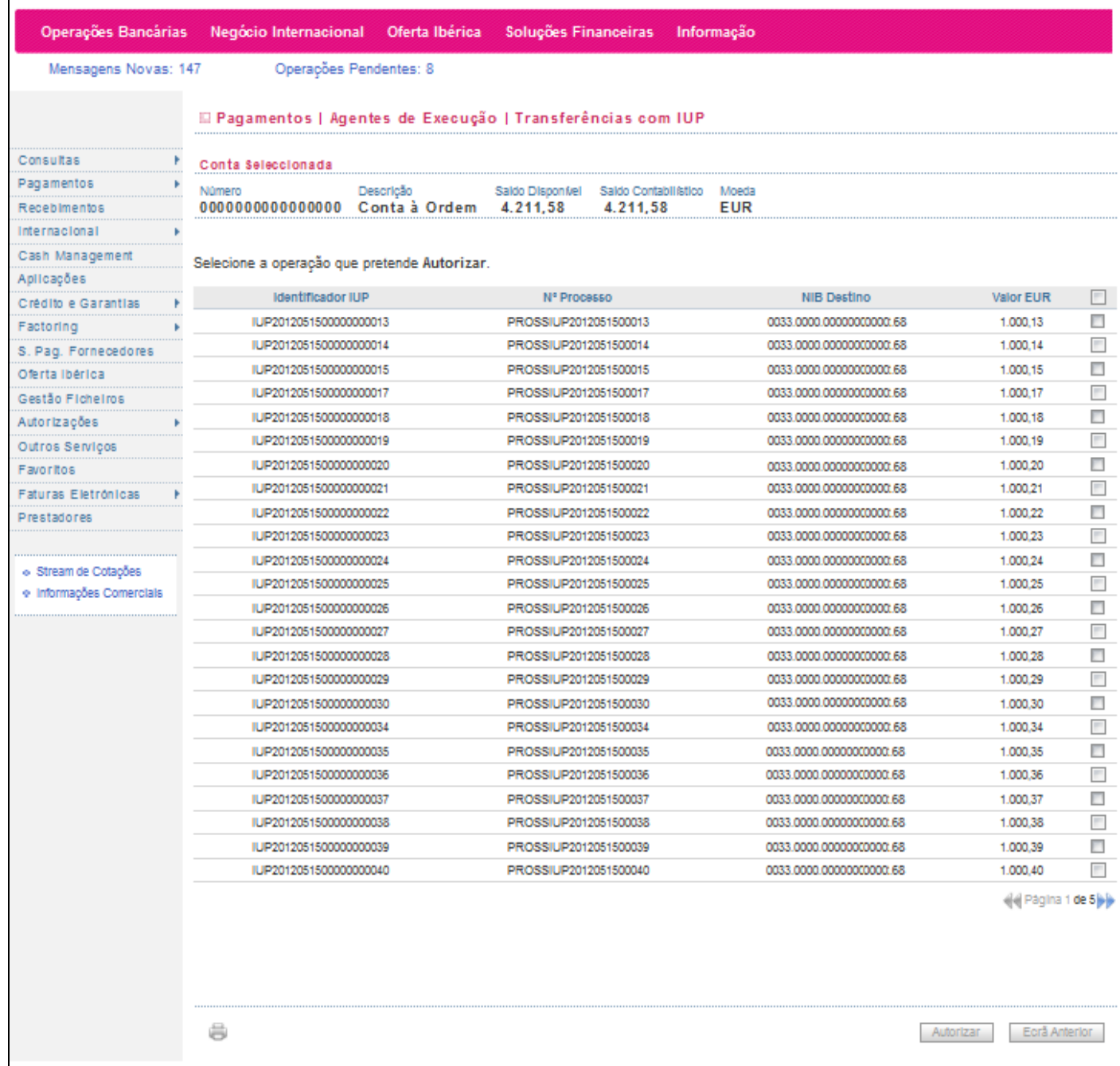

## **Millennium**

 $\overline{a}$ 

Após autorizar o Lote, e não obstante os respetivos pagamentos serem processados individualmente, o Agente de Execução, pode aceder a um ficheiro de retorno (Formato PS2 Extended), no qual poderá verificar o estado de cada pagamento clicando em "Imprimir Ficheiro".

Pode aceder ao ficheiro através do seguinte caminho: **Gestão de Ficheiros > Consultar Ficheiros > Retornos**, ou através do *link* disponível na página de entrada dos Agentes de Execução.

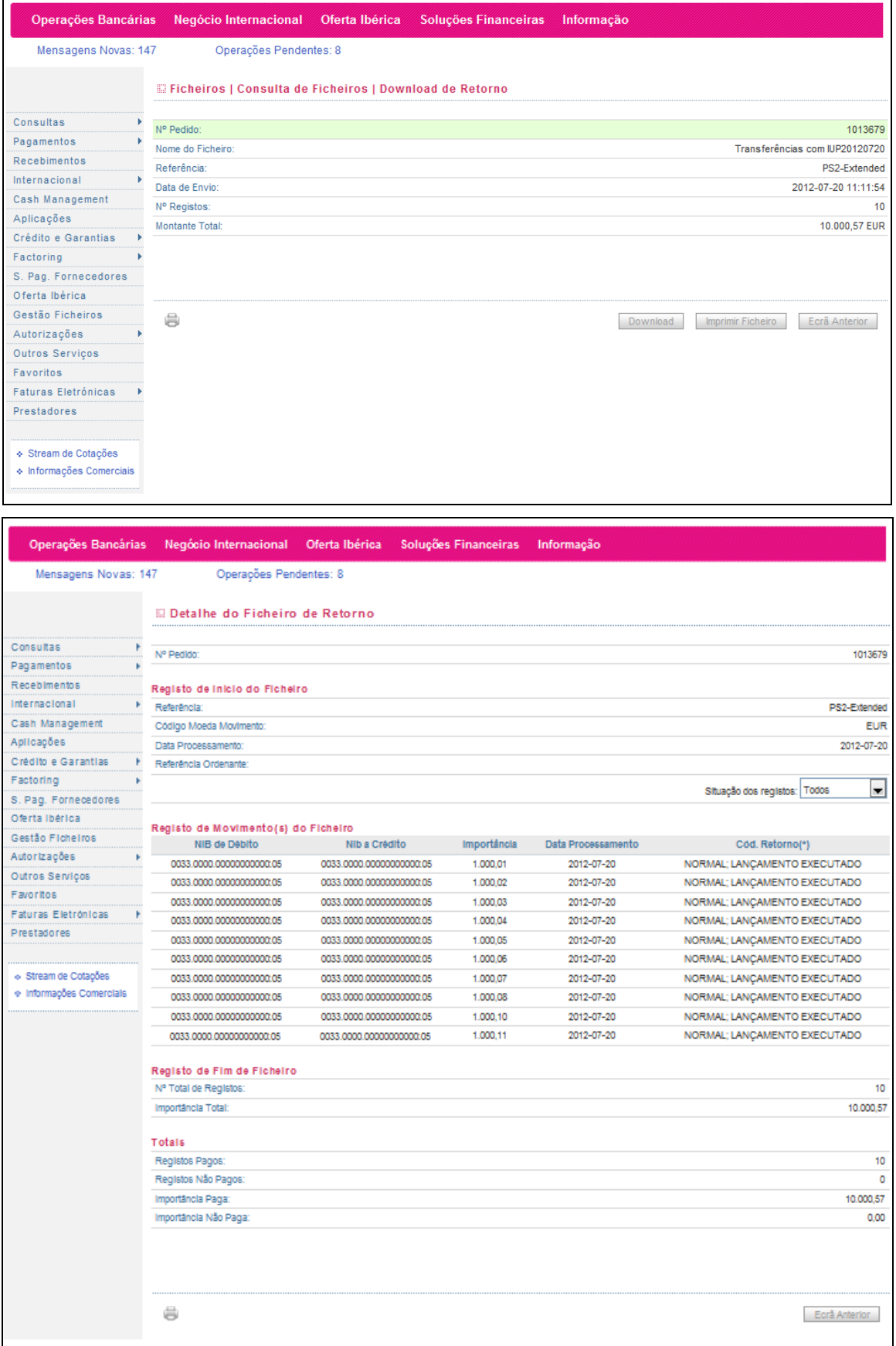

 $\overline{a}$ 

O Agente de Execução pode também aceder a toda a informação relativa a IUP's pagos, expirados e inválidos, através da opção **Histórico de Pagamentos**.

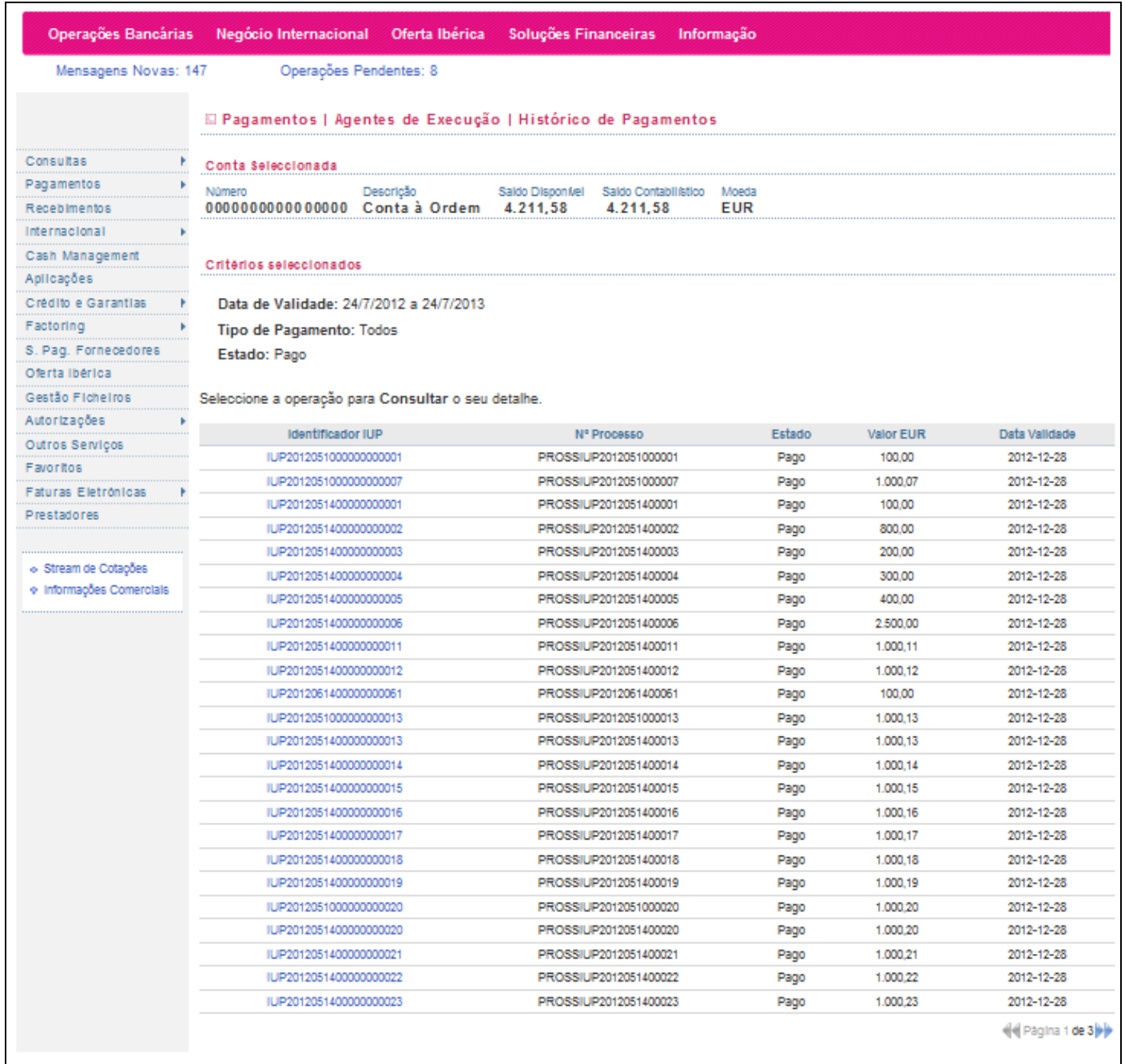

Pago: IUP cujo processamento foi concluído.

Expirado: IUP cuja data de validade foi ultrapassada, o que significa que o mesmo já não se encontra disponível para processamento na opção Pagamentos.

Inválido: IUP com dados inválidos, como sejam: NIB DO DESTINATARIO INVALIDO, REFERÊNCIA INVÁLIDA, MONTANTE INVÁLIDO.